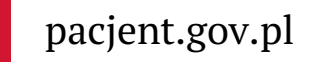

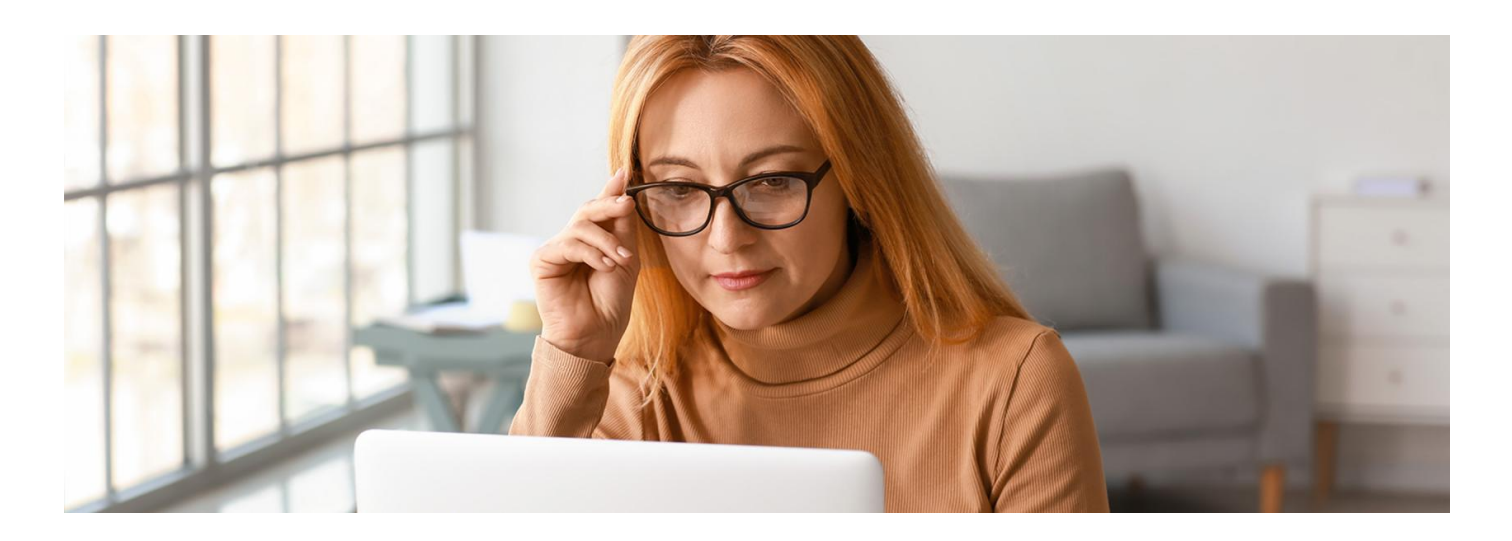

## Zaglądaj na Internetowe Konto Pacjenta

**Czy wiesz, że na Internetowym Koncie Pacjenta znajdziesz historię swojego leczenia? Informację o Twoich wizytach znajdziesz tam niezależnie od tego, czy leczysz się w ramach ubezpieczenia w NFZ, czy prywatnie**

Na Internetowym Koncie Pacjenta znajdziesz m.in. informacje o:

- e-receptach wystawionych, zrealizowanych, a także o tych, które zostały zrealizowane częściowo
- wystawionych e-skierowaniach do lekarzy specjalistów, na badania, szczepienia lub skierowaniach do sanatorium i stanie ich realizacji
- e-zwolnieniach izaświadczeniach lekarskich wystawionych w związku z chorobą i macierzyństwem
- Twoich wyrobach medycznych zrefundowanych przez NFZ
- historii Twojego leczenia i pomocy, jakiej Ci udzielono
- tym, kto i kiedy Cię zgłosił do ubezpieczenia zdrowotnego, o wysokości opłaconych składek czy dacie zarejestrowania ostatniej składki.

**Uwaga, bez względu na to, czy Twoja konsultacja odbyła się w ramach ubezpieczenia z NFZ, czy prywatnie, lekarz ma obowiązek odnotować ją w systemie. Znajdziesz ją więc na swoim Internetowym Koncie Pacjenta w zakładce "Historia leczenia" >> "Zdarzenia medyczne". Jeśli informacja nie została odnotowana, to skontaktuj się ze swoją przychodnią.**

Możesz też sprawdzić wszystkie te dokumenty i historię leczenia swojego dziecka do 18. roku życia, a także osoby bliskiej, która Cię do tego upoważniła.

**Jeśli nie masz dostępu do IKP dziecka, [przeczytaj](http://pacjent.gov.pl/internetowe-konto-pacjenta/pytania-i-odpowiedzi#dzieckonaikp)**

**Dowiedz się, jak [upoważnić](https://pacjent.gov.pl/krok-3-upowaznij-bliska-osobe) kogoś do swojego**  $\rightarrow$ **IKP** 

**Sprawdź, jak**

Internetowe Konto Pacjenta ma każda osoba, która maPESEL. **się [zalogować](https://pacjent.gov.pl/internetowe-konto-pacjenta#jak-sie-zalogowac)**

W jakich sytuacjach warto zajrzeć na Internetowe Konto Pacjenta:

- nie pamiętasz, jakie leki przepisał Ci lekarz przy poprzednich problemach zdrowotnych
- chcesz sprawdzić, kiedy wystawiono Ci e-receptę lub e-skierowanie
- sprawdzić, czy Twój pracodawca regularnie płaci składki zdrowotne
- upewnić się, kiedy kończy Ci się zwolnienie lekarskie

sprawdzić, kiedy otrzymałeś/aś zlecenie na refundowany wyrób medyczny itp.

Warto też od czasu do czasu sprawdzić, czy informacja o Twoich świadczeniach jest aktualna. Jeśli na Twoim koncie jest świadczenie, z którego nigdy nie korzystałeś/aś, zgłoś to.

Kiedy wejdziesz na IKP w zakładkę "Historia leczenia" >> "Historia wizyt", gdzie są odnotowywane Twoje wizyty w ramach ubezpieczenia w NFZ, a następnie w wizyte, zobaczysz link do formularza "Zgłoś nieprawidłowość". Wypełnij dane kontaktowe i wyślij. Zgłoszenie trafi do odpowiedniego oddziału wojewódzkiego NFZ i po rozpatrzeniu sprawy może zostać poprawione w systemie.

Pamiętaj, że w systemie może być nazwa podwykonawcy usługi (wówczas zgadza się data konsultacji, ale nazwa podmiotu jest inna) oraz odnotowywane są teleporady. Nie zgłaszaj wielokrotnie tej samej nieprawidłowości, poczekaj na wyjaśnienie sprawy.

Jeśli błąd dotyczy informacji na IKP o Twoim **szczepieniu przeciw COVID-19**, skontaktuj się z punktem szczepień.

Po pierwszym zalogowaniu się na Internetowe Konto Pacjenta dane mogą się synchronizować przez jakiś czas.

Jeżeli na IKP nie są widoczne wszystkie Twoje wizyty, odczekaj do 3 dni roboczych i zaloguj się ponownie. Po tym czasie wszystkie dane powinny już być uaktualnione.

Jeśli na Internetowym Koncie Pacjenta widzisz cudze dane medyczne lub świadczenia, z których nie korzystałeś/aś, to mogło dojść do pomyłki ze strony osoby, która wpisywała dane do systemu. **W pierwszej kolejności skontaktuj się z podmiotem, którego nazwę widzisz na Internetowym Koncie Pacjenta przy błędnym wpisie w Twojej dokumentacji medycznej.** Placówka medyczna powinna anulować błędnie wystawiony dokument lub go poprawić. Możesz też zgłosić błąd na IKP.

Wygenerowano: 18.05.2024 r. 08:09:28

**Zaglądaj na [Internetowe](http://pacjent.gov.pl/print/pdf/node/3341) Konto Pacjenta**